TBM

IBM DB2 Information Integrator

# Notas del release

Versión 8.1, Fix Pack 5

TBM

IBM DB2 Information Integrator

# Notas del release

Versión 8.1, Fix Pack 5

Antes de utilizar esta información y el producto al que da soporte, asegúrese de leer la información general bajo el apartado ["Avisos"](#page-52-0) en la página 45.

Este documento contiene información sobre productos patentados de IBM. Se proporciona según un acuerdo de licencia y está protegido por la ley de Copyright. La presente publicación no incluye garantías del producto y las declaraciones que contiene no deben interpretarse como tales.

Puede solicitar publicaciones de IBM en línea o a través del representante de IBM de su localidad:

- v Para realizar pedidos de publicaciones en línea, vaya al sitio Web de IBM Publications Center en [www.ibm.com/shop/publications/order](http://www.ibm.com/shop/publications/order)
- v Para localizar al representante de IBM correspondiente a su localidad, vaya al sitio Web de IBM Directory of Worldwide Contacts en [www.ibm.com/planetwide](http://www.ibm.com/planetwide)

Cuando envía información a IBM, otorga a IBM un derecho no exclusivo para utilizar o distribuir dicha información en la forma en que IBM considere adecuada, sin contraer por ello ninguna obligación con el remitente.

**© Copyright International Business Machines Corporation 2004. Reservados todos los derechos.**

# **Contenido**

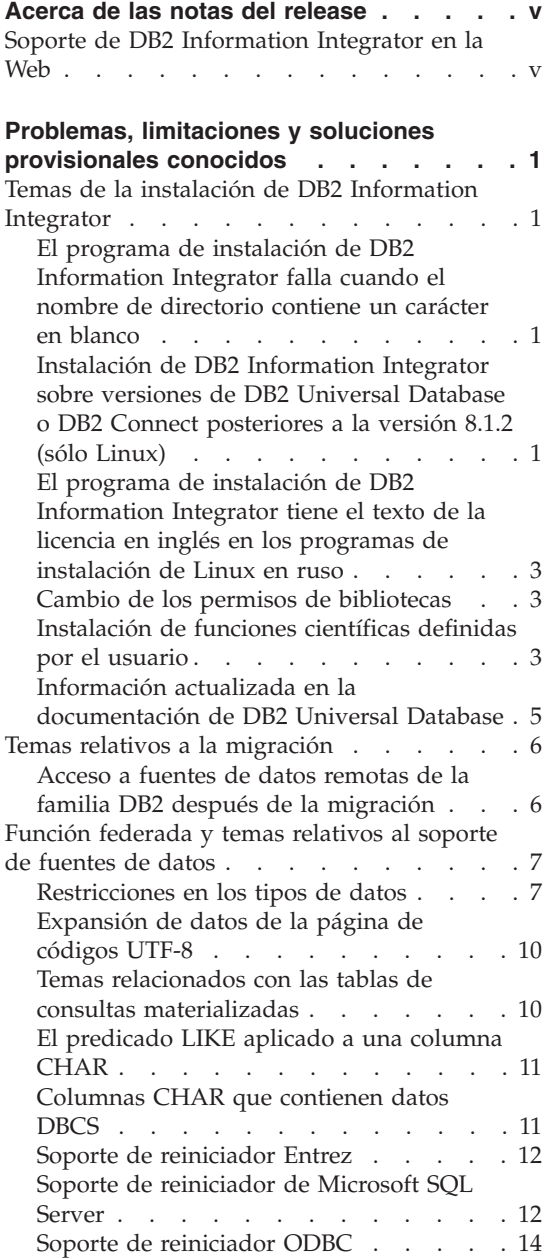

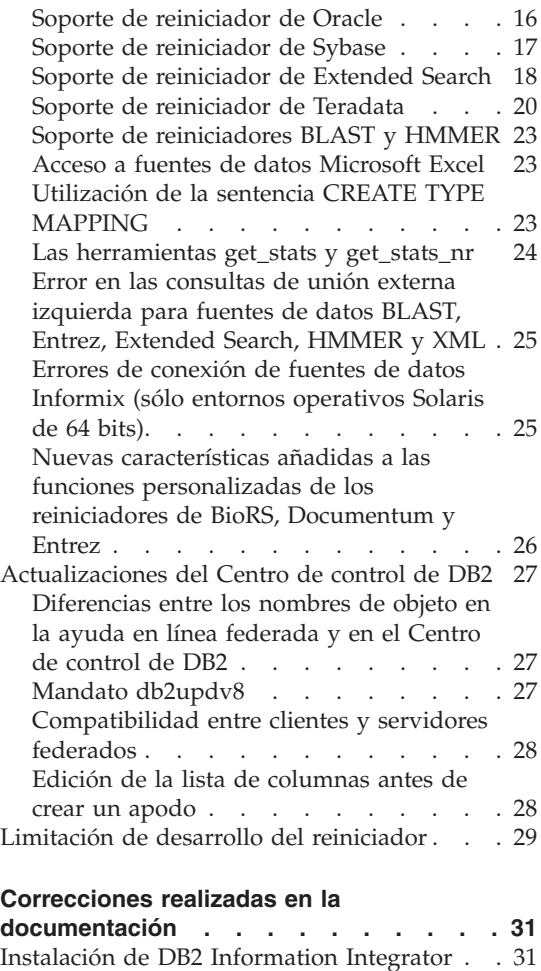

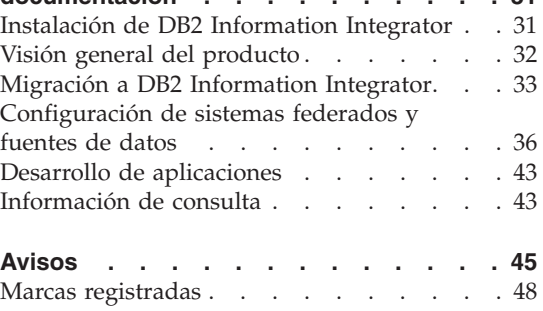

# <span id="page-6-0"></span>**Acerca de las notas del release**

Las notas del release contienen la información más reciente sobre DB2® Information Integrator, Versión 8.1, Fix Pack 5.

Las notas del release constan de dos partes. La primera parte contiene los detalles de los problemas, limitaciones y soluciones provisionales que se conocían en el momento de su publicación, y son aplicables a la última versión del producto. Lea estas notas para familiarizarse con los temas pendientes conocidos relativos a este release de DB2 Information Integrator. La segunda parte contiene correcciones y actualizaciones realizadas en la documentación impresa, y en los documentos PDF o HTML, publicados anteriormente.

# **Soporte de DB2 Information Integrator en la Web**

Para obtener más información sobre DB2 Information Integrator y los últimos temas de soporte, consulte la página Web de soporte para DB2 Information Integrator en: www.ibm.com/software/data/integration/db2ii/support.html.

# <span id="page-8-0"></span>**Problemas, limitaciones y soluciones provisionales conocidos**

La información siguiente describe las limitaciones conocidas actualmente, los problemas y las soluciones alternativas para DB2® Information Integrator Versión 8.1, Fix Pack 5. Las limitaciones y restricciones pueden o no aplicarse a otros releases del producto.

# **Temas de la instalación de DB2 Information Integrator**

# **El programa de instalación de DB2 Information Integrator falla cuando el nombre de directorio contiene un carácter en blanco**

Si copia el programa de instalación de DB2 Information Integrator o el programa de instalación de DB2 Universal Database a una vía de acceso de directorio cuyo nombre contiene un carácter en blanco, la instalación no se realizará. Para evitar este problema, lleve a cabo una de las acciones siguientes:

- v Instale el instalador de DB2 Information Integrator utilizando los CD suministrados.
- v Asegúrese de que no se utilice ningún carácter en blanco en el nombre de vía de acceso del directorio en el que se copie el programa de instalación de DB2 Information Integrator o el programa de instalación de DB2.

# **Instalación de DB2 Information Integrator sobre versiones de DB2 Universal Database o DB2 Connect posteriores a la versión 8.1.2 (sólo Linux)**

Si ha instalado una versión de DB2 Information Integrator que es posterior a la versión 8.1.2, o una versión de DB2 Connect™ que es posterior a la versión 8.1.2, y luego instala los reiniciadores relacionales de DB2 Information Integrator o los reiniciadores no relacionales de DB2 Information Integrator, no se instalan los reiniciadores. En el Asistente de instalación de DB2 (o, durante un procedimiento de instalación desatendida, en el archivo de anotaciones cronológicas) se visualiza un mensaje que avisa que faltan requisitos previos.

Este mensaje es incorrecto, puesto que el producto requerido ya está instalado en el sistema. Sin embargo, no se instalan los reiniciadores de DB2 Information Integrator. Deberá instalar los reiniciadores de DB2 Information Integrator de forma separada. Para instalar los reiniciadores de DB2 Information Integrator puede utilizar el script db2\_install o RedHat Package Manager.

Después de instalar los reiniciadores, debe reinstalar el paquete de arreglos de DB2 Information Integrator que se utilizó originalmente para actualizar el producto DB2 Information Integrator, Versión 8.1. Esta reinstalación del paquete de arreglos es necesaria para asegurarse de que todos los componentes estén al mismo nivel de paquete de arreglos.

Finalmente, debe configurar DB2 Information Integrator para que acceda a las fuentes de datos remotas para los reiniciadores que ha instalado.

En el resto de este tema se describe cómo instalar los reiniciadores de DB2 Information Integrator. Para obtener información sobre la instalación de los paquetes de arreglos de DB2 Information Integrator, consulte el sitio Web de Soporte de DB2 Information Integrator en www.ibm.com/software/data/integration/db2ii/support.html.

# **Instalación de reiniciadores utilizando el script db2\_install**

- 1. Inicie una sesión como usuario con autorización de root.
- 2. Monte el CD de DB2 Information Integrator.
- 3. Cambie al directorio Linux/*prod* del CD, en que *prod* es rcon para los reiniciadores relacionales y lsdc para los no relacionales.
- 4. Utilice el mandato **./db2\_install** para iniciar el script db2\_install.
- 5. En el indicador de mandatos, entre la palabra clave del producto. Entre DB2.LSDC para instalar reiniciadores no relacionales o DB2.RCON para instalar reiniciadores relacionales.

# **Instalación de reiniciadores utilizando RedHat Package Manager**

- 1. Inicie una sesión como usuario con autorización de root.
- 2. Monte el CD de DB2 Information Integrator.
- 3. Determine los componentes a instalar.

Cada CD del producto DB2 Information Integrator proporciona un archivo que lista los componentes que están disponibles para su instalación. La lista de componentes se encuentra en un archivo llamado ComponentList.htm e identifique los componentes necesarios, típicos y opcionales. Registre los nombres de los componentes para su utilización en el paso 5 de este procedimiento.

El archivo ComponentList.htm se encuentra en el directorio Linux/*prod*/db2/linux del CD, en que *prod* es rcon para los reiniciadores relacionales y lsdc para los no relacionales.

- 4. Cambie al directorio Linux/*prod*/db2/linux del CD, en que *prod* es rcon para los reiniciadores relacionales y lsdc para los no relacionales.
- 5. Instale los componentes que necesite utilizando el mandato **rpm**: rpm -ivh *nombre\_componente*

<span id="page-10-0"></span>*nombre\_componente* es el nombre del componente que desea instalar. Con el mandato **rpm** puede especificar varios componentes.

Por ejemplo, puede instalar a la vez el componente Signatura para DB2 Information Integrator Nonrelational Wrappers (nombre de archivo: IBM\_db2lssg81-8.1.0.16.i386.rpm) y el componente Fuentes de datos de archivos estructurados (nombre de archivo: IBM\_db2lsstf81- 8.1.0.16.i386.rpm) utilizando el mandato siguiente: rpm -ivh IBM\_db2lssg81-8.1.0.16.i386.rpm IBM\_db2lsstf81-8.1.0.16.i386.rpm

# **El programa de instalación de DB2 Information Integrator tiene el texto de la licencia en inglés en los programas de instalación de Linux en ruso**

Un problema de Java<sup>™</sup> hace que el texto de aceptación de licencia en los sistemas Linux en ruso no se visualice correctamente. En DB2 Information Integrator, Versión 8.1, el texto de licencia en ruso que visualiza el programa de instalación en los sistemas Linux se sustituye por texto en inglés.

Se ha añadido, a las imágenes del programa de instalación de DB2 Information Integrator, un nuevo directorio de licencias que contiene el texto de aceptación de licencia para todos los idiomas soportados, incluido el ruso.

# **Cambio de los permisos de bibliotecas**

Para cambiar los permisos de bibliotecas de reiniciadores no es necesario utilizar el mandato **chmod**. Los permisos se establecen automáticamente cuando se ejecuta un script djxlink, como por ejemplo djxlinkInformix.

Los pasos contenidos en el apartado "Comprobación de los permisos de archivos de bibliotecas de reiniciadores (UNIX)" ya no son necesarios.

# **Instalación de funciones científicas definidas por el usuario**

Las funciones científicas definidas por el usuario son funciones científicas básicas, utilizadas con frecuencia, que simplifican las operaciones cuando se consultan fuentes de datos científicas. Las funciones científicas definidas por el usuario forman parte de DB2 Information Integrator y se instalan con DB2 Information Integrator, Versión 8.1, Fix Pack 5.

La función definida por el usuario LSGeneWise está disponible para sistemas operativos  $\text{AIX}^{\circledcirc}$ , HP–UX, Linux y Solaris Operating Environment de 32 bits. Las otras funciones científicas definidas por el usuario están disponibles para sistemas operativos Windows®, AIX, HP–UX, Linux y Solaris Operating Environment de 32 bits.

Antes de utilizar la función definida por el usuario LSGeneWise, debe instalar el cliente Wise2, Versión 2.1.20.

Los archivos de bibliotecas de funciones científicas definidas por el usuario se utilizan cuando se registran las funciones durante el proceso de configuración. Cuando se instalan las funciones científicas definidas por el usuario, se instalan en el sistema los archivos de bibliotecas siguientes:

# **Windows**

sqllib\function\db2lsudfs.dll

# **AIX**

- sqllib/function/libdb2lsudfs.a
- sqllib/function/libdb2lsgenewise.a

# **HP-UX**

- v sqllib/function/libdb2lsudfs.sl
- sqllib/function/libdb2lsgenewise.sl

# **Solaris Operating Environment**

- v sqllib/function/libdb2lsudfs.so
- sqllib/function/libdb2lsgenewise.so

# **Linux**

- sqllib/function/libdb2lsudfs.so
- sqllib/function/libdb2lsgenewise.so

Para la función definida por el usuario LSGeneWise, también se instala en el sistema el archivador sqllib/lib/libdb2lsSTgenewise.a.

Las siguientes funciones científicas definidas por el usuario se instalan con DB2 Information Integrator, Versión 8.1, Fix Pack 5:

- LSPep2AmbNuc
- LSPep2ProbNuc
- LSDeflineParse
- LSPatternMatch
- LSPrositePattern
- LSGeneWise (sólo AIX, HP-UX, Linux y Solaris Operating Environment)
- LSMultiMatch
- LSMultiMatch3
- $\cdot$  LSBarCode
- LSTransAllFrames
- LSRevNuc
- LSRevPep
- LSRevComp
- LSNuc2Pep

<span id="page-12-0"></span>**Requisitos previos:** Antes de instalar DB2 Information Integrator, Versión 8.1, Fix Pack 5, debe instalar DB2 Information Integrator, Versión 8.1 y el componente Funciones definidas por usuario de Life Sciences de los reiniciadores no relacionales. Para obtener información sobre la instalación de los paquetes de arreglos de DB2 Information Integrator, consulte el sitio de Soporte de DB2 Information Integrator en www.ibm.com/software/data/integration/db2ii/support.html.

Para instalar las funciones científicas definidas por el usuario:

- 1. Inicie el Asistente de instalación de DB2 Information Integrator, Versión 8.1.
- 2. Seleccione el recuadro de selección **Reiniciadores no relacionales** en la ventana Selección de producto y pulse **Siguiente**. Para completar la instalación, siga las instrucciones del asistente. Cuando instale reiniciadores no relacionales, seleccione el componente Funciones definidas por usuario de Life Sciences. No es necesario que reinstale DB2 Universal Database ni los reiniciadores que ya estén instalados.
- 3. Instale DB2 Information Integrator Versión 8.1, Fix Pack 5.
- 4. Si piensa utilizar la función definida por el usuario LSGeneWise, ejecute el script djxlinkLSGeneWise para crear la biblioteca sqllib/function/libdb2lsgenewise.a.

Ahora puede registrar las funciones científicas definidas por el usuario. Para obtener instrucciones para registrar las funciones científicas definidas por el usuario, consulte el tema "Registro de funciones científicas definidas por el usuario" en el Centro de información de DB2.

# **Información actualizada en la documentación de DB2 Universal Database**

Los nombres de archivo de la tabla siguiente reemplazan los nombres de archivos indicados en el tema "Documentación de DB2 Universal Database" de la publicación *DB2 Information Integrator Guía de instalación*.

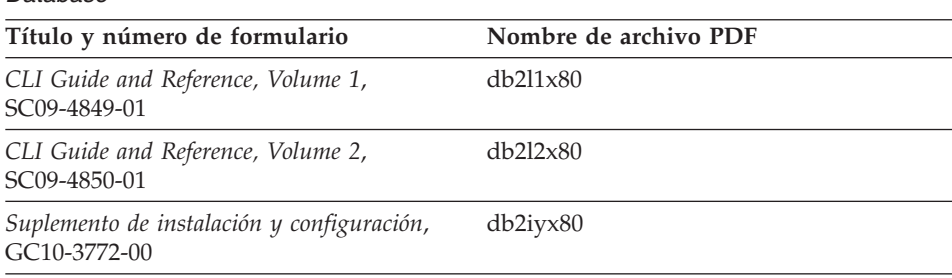

*Tabla 1. Nombres de archivo actualizados para la documentación de DB2 Universal Database*

# <span id="page-13-0"></span>**Temas relativos a la migración**

# **Acceso a fuentes de datos remotas de la familia DB2 después de la migración**

Si tiene necesidad de acceder a una fuente de datos remota de la familia DB2 después de migrar a DB2 Information Integrator desde DB2 Universal Database Versión 7 o desde DataJoiner® Versión 2.1.1, debe iniciar el programa de utilidad de vinculación para restablecer una conexión desde el servidor a la fuente de datos remota. Las fuentes de datos remotas de la familia DB2 incluyen bases de datos en DB2 Universal Database para UNIX y Windows, DB2 Universal Database para z/OS™ y OS/390®, DB2 Universal Database para iSeries™ y DB2 Server para VM y VSE.

Si no restablece la conexión mediante el programa de utilidad de vinculación, recibirá un mensaje de error SQL0805N.

Debe utilizar el programa de utilidad de vinculación para restablecer una conexión desde el servidor a la fuente de datos remota para cada base de datos remota de la familia DB2 a la que desee acceder. Sólo tiene que realizar esta tarea una vez para cada base de datos remota a la que desee acceder.

Para restablecer una conexión con una fuente de datos remota después de una migración:

- 1. Acceda a la fuente de datos remota mediante el mandato DB2 CONNECT.
- 2. Acceda el directorio requerido de DB2 Information Integrator. En sistemas UNIX, emita el siguiente mandato:

cd *directorio\_de\_instancia\_de\_db2*/sqllib/bnd

*directorio\_de\_instancia\_de\_db2* es el directorio que contiene la instancia de base de datos a la que desea acceder.

En sistemas Windows, emita el siguiente mandato:

cd *directorio\_de\_instalación\_de\_db2*\sqllib\bnd

*directorio\_de\_instalación\_de\_db2* es el directorio en el que está instalado DB2 Information Integrator.

3. Acceda al programa de utilidad de vinculación emitiendo el siguiente mandato:

db2 bind @db2cli.lst grant public

4. Desconéctese de la fuente de datos remota.

# <span id="page-14-0"></span>**Función federada y temas relativos al soporte de fuentes de datos**

# **Restricciones en los tipos de datos**

DB2 Information Integrator no soporta algunos tipos de datos. No se pueden crear apodos para objetos de fuente de datos (como, por ejemplo, tablas y vistas) que contengan alguno de estos tipos de datos no soportados. Además, DB2 Information Integrator no permite las operaciones de inserción, actualización y supresión sobre objetos de fuente de datos que contengan determinados tipos de datos.

# **Tipos de datos no soportados**

No se pueden crear apodos para objetos de fuente de datos que contengan los tipos de datos listados en la tabla siguiente:

| Fuente de datos                        | Tipos de datos no soportados                                                                                                    |
|----------------------------------------|----------------------------------------------------------------------------------------------------|
| Extended Search                        | <b>DECIMAL</b>                                                                                                    |
| Microsoft <sup>®</sup> SQL<br>Server   | SQL_VARIANT                                                                                                    |
| Oracle (sólo<br>reiniciador NET8)      | <b>NCHAR</b><br>NVARCHAR2<br>TIMESTAMP (precisión_fracciones_segundos)<br>WITH TIME ZONE<br>TIMESTAMP (precisión_fracciones_segundos)<br>WITH LOCAL TIME ZONE                                                   |
| Oracle (sólo<br>reiniciador<br>SQLNET) | <b>BLOB</b><br><b>CLOB</b><br><b>NCHAR</b><br>NVARCHAR2<br><b>TIMESTAMP</b><br>TIMESTAMP (precisión_fracciones_segundos)<br>WITH TIME ZONE<br>TIMESTAMP (precisión_fracciones_segundos)<br>WITH LOCAL TIME ZONE |
| Sybase                                 | unichar<br>univarchar                                                                                                    |

*Tabla 2. Tipos de datos de fuentes de datos no soportados*

Para los tipos de datos que DB2 Information Integrator no soporta, se puede crear en la fuente de datos una vista que se base en el objeto de fuente de datos, y crear un apodo para la vista. La vista no debe contener ninguna columna que utilice los tipos de datos no soportados. O se puede crear una vista que se base en el objeto de fuente de datos y cambiar los tipos de datos no soportados por otros soportados.

# **Restricciones en las inserciones, actualizaciones y supresiones sobre tipos de datos**

DB2 Information Integrator no permite las operaciones de inserción, actualización y supresión sobre objetos de fuente de datos que contengan determinados tipos de datos. No se pueden realizar operaciones de grabación sobre objetos de fuente de datos que contengan los tipos de datos listados en la tabla siguiente.

En la que los límites de longitud superior e inferior se proporcionan en la tabla siguiente, los tipos de datos de carácter especifican la longitud en bytes. Los tipos de datos gráficos especifican la longitud en bytes dobles.

| Fuente de datos       | Tipos de datos no soportados                                                                                                    |
|-----------------------|----------------------------------------------------------------------------------------------------|
| Familia DB2 (DRDA®)   | <b>BLOB</b><br><b>CLOB</b><br><b>DBCLOB</b>                                                                                                    |
| Informix <sup>®</sup> | <b>BLOB</b><br><b>CLOB</b><br><b>BYTE</b><br>TEXT<br>Excepciones: Se pueden realizar operaciones de selección, inserción,                                                                                                    |
|                       | actualización y supresión sobre tipos de datos TEXT si se modifica la<br>columna de apodo haciendo que el tipo de datos sea VARCHAR. Se pueden<br>realizar operaciones de selección, inserción, actualización y supresión sobre<br>tipos de datos BYTE si se modifica la columna de apodo haciendo que el<br>tipo de datos sea VARCHAR FOR BIT DATA. |
| Microsoft SQL Server  | image<br>ntext<br>text<br>SQL_VARIANT                                                                                                    |
| <b>ODBC</b>           | SQL_LONGBINARY (longitud > 255)<br>SQL_LONGVARCHAR (longitud > 255)<br>SQL_WLONGVARCHAR (longitud > 255)                                                                                                    |

*Tabla 3. Restricciones en la operación de grabación sobre tipos de datos*

| Fuente de datos                                | Tipos de datos no soportados                                                                                                    |  |
|------------------------------------------------|----------------------------------------------------------------------------------------------------|--|
| Oracle (sólo reiniciador<br>NET <sub>8</sub> ) | INTERVAL DAY (precisión_día) TO SECOND<br>(precisión_fracciones_segundos)<br>INTERVAL YEAR (precisión_año) TO MONTH<br>LONG<br><b>LONG RAW</b><br><b>NCHAR</b><br>NVARCHAR2<br>TIMESTAMP (precisión_fracciones_segundos) WITH TIMEZONE<br>TIMESTAMP (precisión_fracciones_segundos)<br>WITH LOCAL TIME ZONE                                                                                                    |  |
|                                                | Excepciones: Se pueden realizar operaciones de selección, inserción,<br>actualización y supresión sobre tipos de datos LONG si se modifica la<br>columna de apodo haciendo que el tipo de datos sea VARCHAR. Se pueden<br>realizar operaciones de selección, inserción, actualización y supresión sobre<br>tipos de datos LONG RAW si se modifica la columna de apodo haciendo<br>que el tipo de datos sea VARCHAR FOR BIT DATA. |  |
| Oracle (sólo reiniciador<br>SQLNET)            | <b>BLOB</b><br><b>CLOB</b><br>INTERVAL DAY (precisión_día) TO SECOND<br>(precisión_fracciones_segundos)<br>INTERVAL YEAR (precisión_año) TO MONTH<br><b>NCHAR</b><br>NVARCHAR2                                                                                                    |  |
| Sybase (sólo reiniciador<br>CTLIB)             | image<br>text<br>unichar<br>univarchar                                                                                                    |  |
| Sybase (sólo reiniciador<br>DBLIB)             | Todos los tipos de datos. El reiniciador DBLIB no soporta las operaciones de<br>grabación.                                                                                                    |  |
| Teradata                                       | char (32673-64000)<br>varchar (32673-64000)<br>byte (32673-64000)<br>varbyte (32673-64000)<br>graphic (16337-32000)<br>vargraphic (16337-32000)                                                                                                    |  |

*Tabla 3. Restricciones en la operación de grabación sobre tipos de datos (continuación)*

# **Correlación de los tipos de datos federados GRAPHIC y VARGRAPHIC**

Únicamente las fuentes de datos Teradata y de la familia DB2 pueden alterar temporalmente las correlaciones de tipos de datos por omisión de forma que correlacionen tipos de datos remotos con los tipos de datos federados GRAPHIC y VARGRAPHIC. Utilice las sentencias CREATE TYPE MAPPING o ALTER NICKNAME para alterar temporalmente las correlaciones de tipos de datos por omisión, según las circunstancias en que desea que se aplique la correlación.

# <span id="page-17-0"></span>**Expansión de datos de la página de códigos UTF-8**

Si la base de datos federada utiliza la página de códigos UTF-8 y el cliente de fuente de datos realiza una conversión a la página de códigos UTF-8, el proceso de conversión puede producir una expansión de los datos. Por ejemplo, si selecciona un carácter que está almacenado como 1 carácter en la fuente de datos remota, la fuente de datos podría devolver 2 bytes después de convertir el carácter seleccionado a UTF-8. Asegúrese que las columnas locales del catálogo son lo suficientemente anchas para contener cualquier dato expandido. Si no lo son, utilice la sentencia ALTER NICKNAME para ensancharlas.

# **Temas relacionados con las tablas de consultas materializadas**

Estos temas sólo se aplican a las configuraciones de DB2 Information Integrator que utilizan DB2 Universal Database, Versión 8, Enterprise Server Edition en un entorno de base de datos particionada.

**Limitación:** Sólo se soporta la optimización de consultas para las tablas de consultas materializadas agregadas. Sin embargo, se soporta la optimización de consultas para las tablas de consultas materializadas definidas para un único apodo para las consultas que implican uniones de apodos y tablas locales.

# **Creación de tablas de consultas materializadas que hacen referencia a apodos**

Una tabla de consultas materializadas que hace referencia a apodos no se puede crear si se emite la sentencia CREATE TABLE desde una partición de base de datos sin un catálogo federado. Si se intenta crear una tabla de consultas materializadas de este tipo, se emite el error SQL20208N con el código de razón 3.

# **Renovación de tablas de consultas materializadas que hacen referencia a apodos**

Si se intenta renovar una tabla de consultas materializadas que hace referencia a un apodo, el mandato REFRESH TABLE devuelve el error SQL0668N con el código de razón 6. Para evitar este problema, defina una tabla de consultas materializadas con la opción MAINTAINED BY USER. A continuación, emita una sentencia INSERT con una subconsulta para llenar la tabla de consultas materializadas con los resultados de consulta adecuados.

# **Ejemplo de solución provisional:**

Para crear una tabla de consultas materializadas, llamada ast2, que haga referencia al apodo loopback\_t2:

<span id="page-18-0"></span>1. Defina la tabla de consultas materializadas ast2:

CREATE TABLE ast2 AS (SELECT c2, COUNT(\*) AS CNT FROM loopback\_t2 WHERE c2 > 10 GROUP BY c2) DATA INITIALLY DEFERRED REFRESH DEFERRED ENABLE QUERY OPTIMIZATION MAINTAINED BY USER;

2. Saque la tabla de consultas materializadas ast2 del estado de pendiente de comprobación:

SET INTEGRITY FOR ast2 ALL IMMEDIATE UNCHECKED;

3. Llene la tabla de consultas materializadas ast2 con datos de consulta válidos:

```
INSERT INTO ast2 (SELECT c2, COUNT(*) FROM loopback_t2
WHERE c2 > 10 GROUP BY c2 );
```
No existe ninguna solución provisional para las tablas de consultas materializadas que se hayan definido con la palabra clave REPLICATED (tablas de consultas materializadas duplicadas).

# **El predicado LIKE aplicado a una columna CHAR**

Para fuentes de datos Informix, Microsoft SQL Server, Oracle y Sybase, el predicado LIKE que se aplica a una columna CHAR no se procesa en la fuente de datos. Estas fuentes de datos utilizan reglas de rellenado en blanco distintas a las de DB2 Universal Database. Por ejemplo, si una columna CHAR(10) contiene 'a', el predicado char col LIKE 'a' será falso en DB2 Universal Database, pero será verdadero en otras fuentes de datos.

Además, para las fuentes de datos Microsoft SQL Server, el predicado LIKE realiza comparaciones de series no sensibles a las mayúsculas y minúsculas, que no se pueden procesar en la fuente de datos.

Puede mejorar el rendimiento creando una correlación de funciones para la función LIKE(CHAR, *column\_type* (*length*)) de forma que el predicado LIKE se procese en la fuente de datos. Por ejemplo:

```
CREATE FUNCTION MAPPING FOR
   SYSIBM.LIKE(SYSIBM.CHAR,SYSIBM.VARCHAR(1)) SERVER servidor_infx;
```
Sin embargo, si utiliza una correlación de funciones, los predicados LIKE podrían devolver resultados distintos de los que devuelve DB2 Universal Database.

# **Columnas CHAR que contienen datos DBCS**

Los predicados que comparan columnas CHAR que contienen datos DBCS pueden devolver resultados incorrectos cuando el servidor federado y la fuente de datos utilizan caracteres de rellenado en blanco diferentes. Se podrían evitar los resultados incorrectos utilizando la sentencia ALTER NICKNAME para cambiar el tipo de columna local, de CHAR, por VARCHAR.

# <span id="page-19-0"></span>**Soporte de reiniciador Entrez**

#### **Utilización del reiniciador Entrez con proxies de red**

El reiniciador Entrez proporciona acceso a las fuentes de datos PubMed y Nucleotide en redes que utilizan cortafuegos sin proxies. Si existe un proxy, es posible que el reiniciador Entrez no pueda acceder a fuentes de datos PubMed y Nucleotide.

#### **Cambio de la opción EMAIL del reiniciador Entrez**

No se puede modificar el reiniciador Entrez después de que se haya creado.

Si necesita cambiar el valor de la opción EMAIL del reiniciador Entrez, debe descartar el reiniciador y todos los objetos de servidor y apodo subordinados. A continuación, debe volver a crear el reiniciador y todos los objetos de servidor y apodo subordinados, utilizando el valor correcto para la opción EMAIL. Finalmente, debe volver a procesar cualquier objeto que dependa del reiniciador Entrez tales como programas vinculados.

# **Soporte de reiniciador de Microsoft SQL Server**

#### **Restricciones en sentencias COMMIT cuando CURSOR\_CLOSE\_ON\_COMMIT se establece en YES**

El reiniciador Microsoft SQL Server no da soporte a la semántica de DECLARE CURSOR WITH HOLD. Si declara un cursor en Microsoft SQL Server, el cursor se cerrará en el servidor cuando se emita un mandato COMMIT mientras el cursor está abierto. La próxima sentencia de captación o cierre del cursor en Microsoft SQL Server también producirá errores.

La siguiente secuencia de sucesos devuelve un estado de cursor no válido:

- 1. Declare cursor (con semántica de retención no permitida en Microsoft SQL Server).
- 2. Fetch rows (SQLExtendedFetch).
- 3. La aplicación de usuario emite sentencias COMMIT intermitentes, que hacen que Microsoft SQL Server cierre los cursores.
- 4. La captación continúa satisfactoriamente hasta el final de la captación del último bloque.
- 5. Close Cursor devuelve el error SQLState: 24000 [Microsoft][Controlador ODBC de SQL Server]Estado de cursor no válido.

#### **Restricciones en las operaciones de inserción, actualización y supresión de Microsoft SQL Server sobre tablas con activadores**

Cuando emita una sentencia de inserción, actualización o supresión sobre una tabla de Microsoft SQL Server mediante un apodo, y dicha tabla tiene un activador de inserción, actualización o supresión, recibirá uno de los mensajes de error siguientes:

- SQLState: 24000 [Microsoft][Controlador ODBC de SQL Server]Estado de cursor no válido
- v SQLState: HY000 [Microsoft][Controlador ODBC de SQL Server]La conexión está ocupada con resultados para otra hstmt

Estos errores se producen porque el reiniciador ha intentado reutilizar manejadores de conexiones o sentencias de operaciones de Microsoft SQL Server pendientes sobre tablas con activadores.

# **Restricción de Unicode**

Los reiniciadores de Microsoft SQL Server no soportan Unicode. No se puede utilizar la página de códigos UTF-8 en una base de datos federada con los reiniciadores de Microsoft SQL Server.

# **Requisitos de conversión de páginas de códigos**

En servidores federados Windows, la página de códigos de la base de datos federada DB2 debe coincidir con la página de códigos por omisión del entorno local del sistema operativo actual si se utiliza el reiniciador de Microsoft SQL Server. Las páginas de códigos deben coincidir porque el controlador ODBC para Microsoft SQL Server realiza la conversión de juegos de caracteres en base al entorno local del sistema operativo actual, en lugar de hacerla en base a la página de códigos de DB2.

En servidores federados Linux y UNIX, la página de códigos de la base de datos federada DB2 debe coincidir con el valor de AppCodePage en el archivo de configuración odbc.ini si se utiliza el reiniciador de Microsoft SQL Server. Las páginas de códigos deben coincidir porque el controlador ODBC de DataDirect Technologies Connect para Microsoft SQL Server realiza la conversión de juegos de caracteres en base al valor de AppCodePage, en lugar de hacerla en base a la página de códigos de la base de datos federada DB2.

La página de códigos de DB2 se establece al crear la base de datos federada.

# **Ejemplo de configuración de conversión de página de códigos (UNIX y Linux):**

Se utiliza el controlador ODBC de DataDirect Technologies Connect para acceder a las fuentes de datos Microsoft SQL Server. Para utilizar una página de códigos en japonés en el servidor federado, debe añadir los valores siguientes al archivo db2dj.ini:

```
LC_MESSAGES=Ja_JP
LANG=Ja_JP
LC_ALL=Ja_JP
```
En la información de consulta que se suministra con el controlador ODBC de DataDirect Technologies Connect, la página de códigos correcta es:

<span id="page-21-0"></span>11 = Microsoft CP 932 DBCS

En el archivo odbc.ini, debe establecer AppCodePage en 11. Éste sería un ejemplo de los valores del archivo odbc.ini:

```
[japan2000]
Driver=/opt/odbc/lib/ivmsss18.so
Description=MS SQL Server 2000
Database=jtest
Address=9.xx.xxx.xxx,1433
AppCodePage=11
AutoTranslate=yes
```
Si no se establece un valor para AppCodePage en el archivo odbc.ini, el controlador ODBC utiliza la página de códigos en inglés por omisión.

# **Soporte de reiniciador ODBC**

#### **Utilización de la opción PUSHDOWN del servidor con fuentes de datos ODBC**

Si las consultas fallan debido a errores en la sintaxis de fuentes remotas, establezca el valor de la opción PUSHDOWN del servidor en 'N', o elimine dicha opción del servidor.

# **Restricción de DB2\_ONE\_REQUEST\_PER\_CONNECTION en el reiniciador ODBC**

Para los controladores ODBC que sólo permiten una sentencia activa en una conexión, debe establecer la opción

DB2 ONE REQUEST PER CONNECTION del servidor en 'Y' para la fuente de datos. Cuando se establece la opción

DB2\_ONE\_REQUEST\_PER\_CONNECTION del servidor, también se debe establecer la opción DB2\_IUD\_ENABLE del servidor en 'N'.

Para establecer estas opciones del servidor, utilice la sentencia ALTER SERVER:

ALTER SERVER odbcserv OPTIONS (ADD DB2\_ONE\_REQUEST\_PER\_CONNECTION 'Y', ADD DB2\_IUD\_ENABLE 'N')

El reiniciador ODBC no permite sentencias INSERT, UPDATE o DELETE si la opción DB2\_ONE\_REQUEST\_PER\_CONNECTION está establecida en 'Y'.

Para determinar si el controlador ODBC sólo permite una sentencia activa en una conexión, utilice la función SQLGetInfo del controlador ODBC para comprobar el valor devuelto para los InfoTypes SQL\_ACTIVE\_STATEMENTS o SQL\_MAX\_CONCURRENT\_ACTIVITIES. Si el valor devuelto es 1, el controlador ODBC sólo permite una sentencia activa en una conexión.

# **Restricción de Unicode**

El reiniciador ODBC no soporta Unicode. No se puede utilizar la página de códigos UTF-8 en una base de datos federada con el reiniciador ODBC.

# **Conversión de página de códigos**

Las conversiones de páginas de códigos las realiza el controlador ODBC o el Gestor de controladores ODBC. El reiniciador ODBC no realiza ninguna conversión de página de códigos.

# **Utilización del reiniciador ODBC en lugar de un reiniciador de fuente de datos existente**

Utilice el reiniciador diseñado para acceder a una fuente de datos específica, no el reiniciador ODBC.

#### **Fuentes de datos DB2 para Linux, UNIX y Windows**

Cuando se utiliza el reiniciador ODBC para acceder a fuentes de datos DB2 Universal Database para Linux, UNIX y Windows, los procesos de la base de datos federada DB2 finalizan de forma anómala. Utilice el reiniciador DRDA para acceder a fuentes de datos DB2 Universal Database para Linux, UNIX y Windows.

# **Fuentes de datos Informix**

No utilice el reiniciador ODBC para acceder a fuentes de datos Informix. No se puede utilizar el reiniciador ODBC para crear apodos para objetos de fuente de datos Informix. No se puede utilizar el reiniciador ODBC para crear tablas de Informix utilizando una sesión de paso a través o utilizando DDL transparentes. Para acceder a fuentes de datos Informix, utilice el reiniciador de Informix.

# **Fuentes de datos ODBC con índices**

Cuando se crea un apodo sobre una tabla remota que contiene índices, el reiniciador ODBC no registra la información de índices en el catálogo del sistema de base de datos federada. Debe crear las especificaciones de índices para la tabla utilizando la sentencia CREATE INDEX con la cláusula SPECIFICATION ONLY.

# **Restricciones de CREATE TABLE**

Si se especifica una opción no válida en la sentencia CREATE TABLE, DB2 Universal Database ignora la opción y no emite ningún mensaje de error. Por ejemplo, en la sentencia siguiente, DB2 Universal Database ignora la opción invalid option:

```
CREATE TABLE mi_tabla(c1 INT) OPTIONS(remote_server 'MY_ODBC_SERVER',
 remote schema 'J15USER1', invalid option 'non option');
```
Las opciones siguientes son válidas para CREATE TABLE:

- REMOTE SERVER
- REMOTE SCHEMA

<span id="page-23-0"></span>• REMOTE\_TABNAME

#### **Restricción del reiniciador ODBC**

Las sentencias UPDATE y DELETE posicionadas, y determinadas sentencias UPDATE y DELETE buscadas en un apodo, fallan si no existe un índice exclusivo sobre columnas no anulables, que no son de tipo carácter (de longitud fija o variable) en el apodo o en una tabla remota correspondiente al apodo. EL error es SQL30090, código de razón 21.

#### **Soporte de reiniciador de Oracle**

#### **Errores del script djxlinkOracle**

Si utiliza el script djxlinkOracle en AIX para enlazar el reiniciador SQLNET y no está instalada AIX Base Application Development Math Library, el script fallará con errores del ″linkage editor″.

Puede determinar si la biblioteca está instalada emitiendo el mandato de AIX siguiente:

lslpp -l bos.adt.libm

Para evitar errores del ″linkage editor″, bien instale AIX Base Application Development Math Library o bien edite el script djxlinkOracle y elimine todas las apariciones de la opción -lm de los mandatos **ld** (″linkage editor″).

#### **Utilización del reiniciador de Oracle con páginas de códigos distintas (sólo Windows)**

Este apartado se aplica a las versiones SQLNET y NET8 del reiniciador de Oracle.

Si utiliza, al mismo tiempo, más de un reiniciador de Oracle en distintas bases de datos federadas de la misma instancia, y si cada base de datos federada utiliza una página de códigos distinta, el cliente Oracle realiza la conversión correcta de páginas de códigos únicamente para la primera base de datos federada que conecte con un servidor Oracle.

Cuando un reiniciador conecta con el servidor Oracle, el reiniciador utiliza la página de códigos de la base de datos federada para determinar el valor de la variable de entorno NLS\_LANG. Sin embargo, Oracle no permite que se cambie la porción de página de códigos en el valor de la variable NLS\_LANG una vez que ésta se establece en un proceso. Por lo tanto, cuando los reiniciadores de las otras bases de datos federadas que tienen páginas de códigos distintas conectan con el servidor Oracle, dichos reiniciadores utilizan el valor de NLS\_LANG establecido por la primera invocación del reiniciador.

Sitúe las bases de datos federadas con páginas de códigos distintas en instancias distintas, de forma que todas las que se encuentren en una instancia utilicen la misma página de códigos.

# <span id="page-24-0"></span>**Soporte de reiniciador de Sybase**

#### **Versión requerida de Sybase Adaptive Server Enterprise**

Si está utilizando los reiniciadores de Sybase con Sybase Adaptive Server Enterprise 11.9, debe utilizar la versión 11.9.2.6 o una versión posterior. Si no tiene instalada ninguna de estas versiones, debe instalar en el servidor Sybase el último arreglo de urgencia (EBF) de Sybase.

**Recomendación**: Utilice Sybase Adaptive Server Enterprise versión 12.5.0.3 o una versión posterior. En otras versiones de Sybase Adaptive Server Enterprise existe un problema raíz de desbordamiento conocido.

#### **Cálculos sobre columnas SMALLINT**

Una sentencia de SQL que incluye un cálculo sobre una columna SMALLINT puede ocasionar un error de desbordamiento aritmético. Puede evitar este error si define explícitamente la columna con el tipo de datos INTEGER.

Este problema se produce con los reiniciadores DBLIB y CTLIB.

#### **Utilización de variables del lenguaje principal en sesiones de paso a través**

Cuando utilice sentencias que hagan referencia una variable del lenguaje principal en una sesión de paso a través del reiniciador DBLIB, debe añadir un espacio de cola a la variable del lenguaje principal. Por ejemplo, para insertar datos en una tabla remota, debe emitir una sentencia parecida a la siguiente:

INSERT INTO nombre tabla remota VALUES (:H0 , :H1 );

En el ejemplo anterior, :H0 , :H1 son variables de lenguaje principal a las que se han añadido espacios de cola.

Este requisito no se aplica al reiniciador CTLIB.

#### **Utilización de sentencias SELECT en columnas LOB (sólo reiniciador DBLIB)**

Para seleccionar una columna LOB, la tabla de fuente de datos debe tener un índice exclusivo y una columna TIMESTAMP.

Este requisito no se aplica al reiniciador CTLIB.

# <span id="page-25-0"></span>**Soporte de reiniciador de Extended Search**

#### **Formato de fecha incorrecto en las consultas de Extended Search**

Cuando utilice una expresión SQL de la función de personalización ESWRAPPER.ES\_SEARCH de Extended Search, debe usar el formato de fecha AAAAMMDD. Por ejemplo, el 31 de diciembre de será 20041231.

#### **Error SQL0901N devuelto para una consulta de SQL que utiliza un apodo de Extended Search**

Se devuelve el mensaje de error siguiente cuando una consulta de SQL que utiliza un apodo de Extended Search sólo consta, en la cláusula Where, de predicados que el reiniciador de Extended Search no puede manejar.

```
SQL0901N La sentencia de SQL ha fallado debido a un error no grave del
sistema. Las sentencias de SQL posteriores se pueden procesar. (Razón
"sqlno_crule_remote_pushdow[200]:rc(-2144272270) Generac. error".)
SQLSTATE=58004
```
Si la consulta de SQL contiene como mínimo un predicado que el reiniciador de Extended Search puede manejar, se acepta y ejecuta la consulta.

Los ejemplos siguientes muestran consultas que devuelven el error SQL0901N.

Consulta sin ningún predicado:

SELECT E.COLUMN FROM ES\_NICKNAME as E

Consultas de SQL que utilizan predicados ANY, ALL, SOME, EXIST—Estos predicados requieren un predicado adicional que el reiniciador de Extended Search pueda manejar:

```
SELECT
E.COLUMN
FROM ES_NICKNAME as E
WHERE E.COLUMN = ALL (SELECT COL FROM TABLE)
El predicado NOT IN no se soporta con la sentencia FULL SELECT:
SELECT
E.COLUMN
FROM ES_NICKNAME as E
WHERE E.COLUMN NOT IN (SELECT COL FROM TABLE)
El predicado IN no se soporta con la sentencia FULL SELECT:
SELECT
E.COLUMN
FROM ES_NICKNAME as E
WHERE E.COLUMN IN (SELECT COL FROM TABLE)
```
Predicado de columna fija:

SELECT E.COLUMN FROM ES\_NICKNAME as E WHERE DOC\_ID = 'ABC'

El ejemplo siguiente muestra una consulta que no devuelve el error SQL0901N:

SELECT E.COLUMN FROM ES\_NICKNAME as E WHERE E.COLUMN IN (SELECT COL FROM TABLE) AND E.COLUMN = 'ABC'

En esta consulta, el reiniciador de Extended Search rechaza el predicado E.COLUMN IN (SELECT COL FROM TABLE), pero dicho reiniciador puede manejar el predicado E.COLUMN = 'ABC'.

# **Tipos de datos FIELD\_DATATYPE SMALLINT soportados**

La información de tipo de datos del campo de tabla, FIELD\_DATATYPE SMALLINT, es incorrecta. Los valores enteros correctos que representan el tipo de datos real del valor del campo son DATE, VARCHAR, DOUBLE e INTEGER.

#### **Tipos de datos no soportados**

El reiniciador de Extended Search no soporta el tipo de datos DECIMAL (entero).

#### **Acceso a una fuente de datos de sistema de archivos utilizando el reiniciador de Extended Search**

Este problema se produce con IBM Lotus Extended Search, Versión 4.0.

El reiniciador de Extended Search puede acceder a una fuente de datos de sistema de archivos. Cuando se crea un apodo para una fuente de datos de sistema de archivos, el título del archivo se correlaciona con el valor de la columna TITLE definida para el apodo. Cuando se devuelve el valor de la columna TITLE desde el servidor Extended Search, este valor se debe convertir de la página de códigos del sistema operativo del servidor Extended Search a UTF-8. Sin embargo, IBM Lotus Extended Search, Versión 4.0 no convierte la página de códigos y se devuelven resultados incorrectos.

Para arreglar este problema, puede instalar el FixPak 1 para IBM Lotus Extended Search,Versión 4.0 en el servidor Extended Search, o puede cambiar la página de códigos del sistema operativo del servidor Extended Search.

<span id="page-27-0"></span>Para cambiar la página de códigos del sistema operativo del servidor Extended Search, debe añadir una línea al archivo esNLS.ini en el servidor Extended Search. El archivo esNLS.ini se encuentra en el directorio <vía\_instalación\_ES>/config.

Añada la línea siguiente al archivo esNLS.ini: A.ALL.File\ System.Title=1

A continuación, detenga y reinicie los procesos del sistema servidor Extended Search. Los procesos del sistema son Extended Search Server y Extended Search Remote Method Invocation Server.

# **Soporte de reiniciador de Teradata**

# **Configuración del reiniciador de Teradata para Teradata Server Versión 2.5**

El reiniciador de Teradata ahora da soporte a Teradata Release V2R5 en sistemas operativos AIX Versión 5 o posterior (32 bits) y Windows (32 bits).

**Pre-requisitos:** Para utilizar Teradata Release V2R5, debe instalar y configurar el software de cliente de Teradata que dé soporte a Teradata Call-Level Interface, Versión 2 (CLIv2) Release 04.07 o posterior, en el servidor federado.

Si va a configurar el reiniciador de Teradata por primera vez, especifique **2.5** como número de versión cuando registre una definición de servidor para una fuente de datos de Teradata, tal y como se muestra en el siguiente ejemplo:

```
CREATE SERVER TERASERVER1 TYPE TERADATA VERSION 2.5
WRAPPER mi reiniciador OPTIONS (NODE 'nodo tera')
```
Si ya ha utilizado el reiniciador de Teradata, puede actualizarlo a Teradata Release V2R5 con cualquiera de los siguientes procedimientos:

- Modifique la configuración del reiniciador de Teradata existente.
- v Vuelva a crear la configuración del reiniciador de Teradata completa de servidores, de correlaciones de usuarios, de correlaciones de tipos, de correlaciones de funciones y de apodos.

# **Para modificar una configuración de reiniciador de Teradata existente:**

- 1. Cambie la versión de producto del servidor de Teradata a **2.5** en todos los servidores de Teradata utilizando la sentencia ALTER SERVER: ALTER SERVER *MYTERASERVER* VERSION 2.5
- 2. Elimine la opción de apodo TUPLE\_ID\_TYPE de todos los apodos de Teradata utilizando la sentencia ALTER NICKNAME: ALTER NICKNAME *TERANICKNAME* OPTIONS (DROP TUPLE\_ID\_TYPE)

Para obtener una lista de todos los apodos que necesitan cambiarse, utilice la siguiente sentencia de SQL para devolver los nombres de objeto de

apodo, los nombres de objeto de servidor y las versiones de servidor de todos los apodos que están asociados con un tipo de servidor de TERADATA:

```
SELECT T.tabname, S.servername, S.serverversion FROM syscat.servers
AS S, syscat.taboptions AS T WHERE T.option = 'SERVER' AND
 S.servername = T.setting AND S.servertype = 'TERADATA' AND
S.serverversion IN ( '2.3', '2.4', '3', '4' )
```
# **Para volver a crear una configuración de reiniciador de Teradata completa:**

- 1. Utilice el mandato **db2look** para obtener la sintaxis correcta para cada sentencia de configuración de fuente de datos. El mandato **db2look** genera sentencias DDL a partir de los metadatos del catálogo de DB2.
- 2. En el archivo de salida del mandato **db2look**, cambie todas las referencias de la versión de producto de Teradata a **2.5** para todos los objetos de servidor.
- 3. Descarte el reiniciador de Teradata.

Cuando descarta un reiniciador, se descartan todas las definiciones de servidor, correlaciones de funciones definidas por el usuario y correlaciones de tipos de datos definidas por el usuario que dependen del reiniciador. También se descartan todas las correlaciones de funciones definidas por el usuario, apodos, correlaciones de tipos de datos definidas por el usuario y correlaciones de usuario que dependen de las definiciones del servidor descartado. Se invalidan todos los paquetes que dependen de los objetos descartados y de las vistas no operativas.

4. Si es necesario, descarte las correlaciones de tipo y de función que no estén asociadas implícita o explícitamente con el reiniciador que ha descartado.

La sentencia DROP sólo descarta los objetos que no están asociados implícita o explícitamente con el reiniciador. Si hay otros objetos asociados con el nombre del reiniciador que ha descartado, debe descartar estos objetos manualmente.

5. Emita las sentencias de SQL del archivo de salida de db2look para volver a configurar el acceso a Teradata.

Por ejemplo, si el nombre del archivo de salida es teradata.sql, emita el siguiente mandato:

db2 -tvf teradata.sql

6. Opcional: Enlace cualquier paquete de aplicación que se haya invalidado al descartar el reiniciador.

DB2 Universal Database vuelve a enlazar automáticamente los paquetes invalidados la siguiente vez que accede a estos paquetes. Sin embargo, para controlar el momento en que se produce el reenlazado, debería mejor reenlazar explícitamente los paquetes invalidados que dejar que DB2 Universal Database los vuelva a enlazar automáticamente.

# **Errores de operaciones UPDATE o DELETE en apodos**

Por omisión, las filas no se identifican de forma exclusiva en tablas de fuente de datos Teradata. Podría recibir un error SQL30090N, CR=″21″ al intentar actualizar o suprimir un apodo que esté asociado con una tabla de Teradata o una vista de Teradata.

Si se produce el error SQL30090N, CR=″21″, cree al menos un índice exclusivo en la tabla Teradata que va a actualizar o suprimir y, a continuación, vuelva a intentar la operación.

# **Especificación de números de versión en definiciones de servidor de Teradata**

No puede utilizar un número de un sólo dígito al especificar el número de versión de Teradata en definiciones de servidor de Teradata. En su lugar, debe utilizar un número de dos dígitos con un punto decimal. Por ejemplo, para crear una definición de servidor que especifique Teradata V2R3, utilice el mandato siguiente:

CREATE SERVER TERASERVERA TYPE TERADATA VERSION 2.3 WRAPPER mi reiniciador OPTIONS (NODE 'nodo tera')

No necesita modificar las definiciones de servidor de Teradata existentes que utilizan un número de un sólo dígito para especificar la versión de Teradata.

#### **Los tipos de datos GRAPHIC y VARGRAPHIC de Teradata no están permitidos para bases de datos EUC-JP (sólo DB2 Universal Database para AIX)**

Teradata utiliza la codificación EUC-JP en los tipos de datos GRAPHIC y VARGRAPHIC. Si la base de datos federada utiliza la página de códigos EUC-JP, no se puede crear un apodo para una tabla de Teradata que contenga columnas GRAPHIC o VARGRAPHIC. Tampoco se puede utilizar DDL transparente para crear una tabla de Teradata que contenga columnas GRAPHIC o VARGRAPHIC. DB2 Universal Database utiliza la codificación UCS-2 porque algunos caracteres de EUC-JP son de 3 bytes.

Si intenta crear un apodo sobre una tabla de Teradata que contiene columnas GRAPHIC o VARGRAPHIC o utilizar DDL transparente para crear una tabla de Teradata que contiene columnas GRAPHIC o VARGRAPHIC, obtendrá el mensaje de error SQL3324.

# **Los tipos de datos GRAPHIC y VARGRAPHIC de Teradata no están permitidos para bases de datos UTF-8**

Teradata no soporta los tipos de datos GRAPHIC y VARGRAPHIC para el juego de caracteres UTF-8. Si la base de datos federada utiliza la página de códigos UTF-8, no se puede crear un apodo para una tabla de Teradata que contenga columnas GRAPHIC o VARGRAPHIC. Tampoco se puede utilizar DDL transparente para crear una tabla de Teradata que contenga columnas GRAPHIC o VARGRAPHIC.

# <span id="page-30-0"></span>**Soporte de reiniciadores BLAST y HMMER**

#### **Falta una biblioteca para los daemons de los reiniciadores BLAST y HMMER (sólo Linux)**

El reiniciador BLAST requiere un daemon BLAST para escuchar las peticiones de trabajos BLAST procedentes del reiniciador. El reiniciador HMMER requiere un daemon HMMER para escuchar las peticiones de trabajos HMMER procedentes del reiniciador. Tanto el daemon BLAST como el daemon HMMER requieren una biblioteca llamada libcxa.so.1 en el sistema en que está instalado el daemon. Si no ha instalado el programa de utilidad BLAST o el programa de utilidad HMMER y el servidor federado en el mismo sistema, es posible que no se haya instalado la biblioteca libcxa.so.1. Si falta la biblioteca libcxa.so.1, recibirá del daemon un mensaje de error indicando que no existe tal archivo o directorio.

Copie la biblioteca libcxa.so.1 al sistema en que ha instalado el daemon. La biblioteca está incluida con DB2 Information Integrator. La biblioteca libcxa.so.1 se encuentra en el directorio de instalación /opt/IBM/db2/V8.1/lib.

Puede copiar la biblioteca en el mismo directorio en que ha instalado el daemon BLAST o el daemon HMMER, o la puede copiar en otro directorio del sistema en que haya instalado el programa de utilidad BLAST o el programa de utilidad HMMER. Si copia la biblioteca libcxa.so.1 en un directorio distinto de aquél en que está instalado el daemon, también debe modificar la variable de entorno LD\_LIBRARY\_PATH en el sistema en que ha instalado el programa de utilidad BLAST o el programa de utilidad HMMER, de forma que apunte a dicho directorio. Para obtener más información sobre el valor de LD\_LIBRARY\_PATH en Linux, consulte el tema "Valores de las variables de entorno de UNIX" en el Centro de información de DB2.

# **Acceso a fuentes de datos Microsoft Excel**

Puede acceder a hojas de cálculo Microsoft Excel utilizando el reiniciador de Excel o el reiniciador ODBC. En el documento "Elección del mejor reiniciador para acceder a datos de Excel" se describen detalles adicionales sobre las ventajas y desventajas de cada método de acceso, los requisitos de configuración y las limitaciones de cada uno de los métodos. Puede obtener este documento del sitio Web de soporte de DB2 Information Integrator en la Web, en www.ibm.com/software/data/integration/db2ii/support.html.

# **Utilización de la sentencia CREATE TYPE MAPPING**

Si se especifica la palabra clave REMOTE en la sentencia CREATE TYPE MAPPING, se almacena información de servidor incorrecta en la tabla de catálogos de bases de datos federadas. Por ejemplo, si se emite la sentencia DDL siguiente se guarda el valor de ODBC REMOTE como tipo de servidor en el catálogo:

<span id="page-31-0"></span>CREATE TYPE MAPPING *TM1* FROM LOCAL TYPE *SYSIBM.INTEGER* TO SERVER TYPE *ODBC* REMOTE TYPE *SQL\_INTEGER*

Para asegurarse de que se almacene en el catálogo la información de servidor correcta, no especifique la palabra clave REMOTE en la sentencia CREATE TYPE MAPPING. Por ejemplo:

CREATE TYPE MAPPING *TM1* FROM LOCAL TYPE *SYSIBM.INTEGER* TO SERVER TYPE *ODBC* TYPE *SQL\_INTEGER*

#### **Las herramientas get\_stats y get\_stats\_nr**

Puesto que el programa de utilidad runstats no se soporta para los apodos en este release, se pueden bajar las herramientas get\_stats o get\_stats\_nr, que están disponibles en el sitio Web de DB2 Information Integrator www.ibm.com/software/data/integration/db2ii/support.html. Estas dos herramientas recopilan información estadística clave que utiliza el optimizador de consultas de DB2 Universal Database. La información recopilada incluye cardinalidad de tablas, cardinalidad de columnas, y firstkeycard y fullkeycard de índices. Las herramientas get\_stats y get\_stats\_nr ejecutan consultas sobre la fuente de datos remota para recopilar las estadísticas. Dichas consultas pueden usar una gran cantidad de recursos en la fuente de datos remota.

Las herramientas get\_stats y get\_stats\_nr son soluciones temporales que permiten actualizar estadísticas de apodos sin eliminar y volver a crear el apodo. En general, utilice la herramienta get\_stats para las fuentes de datos relacionales. Utilice la herramienta get\_stats\_nr para las no relacionales.

#### **get\_stats**

Puede utilizar la herramienta get stats con fuentes de datos DRDA, Oracle, Sybase, IBM® Informix, Microsoft SQL Server, Teradata, ODBC, de archivos estructurados por tablas, Excel, XML y BioRS. La herramienta get\_stats tiene limitaciones para algunas fuentes de datos.

**XML** La herramienta get\_stats puede recopilar las estadísticas del apodo raíz únicamente si dicho apodo se ha creado con la opción FILE\_PATH establecida en DIRECTORY\_PATH.

#### **Archivos estructurados por tablas**

La herramienta get\_stats sólo se puede ejecutar si el apodo no se ha creado con la opción DOCUMENT.

La herramienta get\_stats se ejecuta en sistemas Windows, AIX, Solaris Operating Environment, Linux y HP-UX.

#### **get\_stats\_nr**

Puede utilizar la herramienta get\_stats\_nr con fuentes de datos de archivos planos, Excel, BioRS, Documentum, BLAST, HMMER, Entrez, XML y Extended Search. Al igual que la herramienta get\_stats, la herramienta get\_stats\_nr recopila información estadística básica para

<span id="page-32-0"></span>las fuentes de datos. Asimismo, la herramienta get\_stats\_nr recopila parámetros de coste para las fuentes de datos no relacionales remotas, y actualiza el catálogo de DB2.

La herramienta get\_stats\_nr sólo se ejecuta en Windows y AIX.

Puede bajar las herramientas get\_stats y get\_stats\_nr desde el sitio Web de DB2 Information Integrator, en www.ibm.com/software/data/integration/db2ii/support.html.

# **Error en las consultas de unión externa izquierda para fuentes de datos BLAST, Entrez, Extended Search, HMMER y XML**

Se podría producir un error en algunas consultas de unión externa izquierda que incluyen apodos para fuentes de datos BLAST, Entrez, Extended Search, HMMER y XML. Estos errores se producen cuando un apodo para una de estas fuentes de datos no relacionales se encuentra en la porción interna de la unión externa izquierda. Por ejemplo:

```
SELECT * FROM tabla_db2 LEFT OUTER JOIN apodo_no_relacional
ON tabla_db2.col = apodo_no_relacional.col
WHERE <predicados_opcionales>
```
*tabla\_db2* puede ser una tabla local o un apodo.

El mensaje de error devuelto es -901 ″Plan de entrada vacío: no se puede crear lolepop.″

En la actualidad no existe ninguna solución provisional para este problema.

# **Errores de conexión de fuentes de datos Informix (sólo entornos operativos Solaris de 64 bits)**

Si se produce un error de punto muerto o tiempo excedido cuando un servidor federado intenta conectarse con una fuente de datos Informix, a menudo se puede resolver el error cambiando el valor de modalidad de bloqueo en el servidor federado. Para ello, utilice la sentencia ALTER SERVER. Por ejemplo:

```
ALTER SERVER TYPE informix VERSION 9 WRAPPER informix
     OPTIONS (ADD informix_lock_mode '60')
```
Para obtener más información acerca de la utilización de la sentencia ALTER, consulte el tema "Modificación de definiciones de servidor y opciones de servidor" en el Centro de información de DB2. Para obtener más información sobre el valor de INFORMIX\_LOCK\_MODE, consulte el tema "Opciones de servidor para sistemas federados" en el Centro de información de DB2.

Si el error de punto muerto o tiempo excedido persiste, póngase en contacto con IBM Software Support.

# <span id="page-33-0"></span>**Nuevas características añadidas a las funciones personalizadas de los reiniciadores de BioRS, Documentum y Entrez**

Se han añadido nuevas características a las funciones personalizadas de los reiniciadores de BioRS, Documentum y Entrez en DB2 Information Integrator Versión 8.1, Fix Pack 5.

Si no ha registrado las funciones personalizadas para los reiniciadores de BioRS, Documentum o Entrez en un release anterior de DB2 Information Integrator, no es necesario que realice ninguna tarea adicional. Las nuevas características están disponibles una vez que se finaliza el proceso normal de registro de las funciones personalizadas para cada reiniciador, tal como se describe en los temas relacionados con el registro de funciones personalizadas que puede encontrar en el Centro de información de DB2.

Si ha registrado las funciones personalizadas para los reiniciadores de BioRS, Documentum o Entrez en un release anterior de DB2 Information Integrator, para poder utilizar las nuevas características antes deberá realizar algunas tareas adicionales. Utilice el archivo de script create\_function\_mappings.ddl, que está disponible para cada uno de los tres reiniciadores, para eliminar y volver a registrar las funciones personalizadas.

Si no elimina y vuelve a registrar las funciones personalizadas para estos reiniciadores después de instalar DB2 Information Integrator Versión 8.1, Fix Pack 5, se podrían recibir resultados incorrectos para las consultas que utilizan las funciones personalizadas para estos tres reiniciadores.

Para eliminar y volver a registrar las funciones personalizadas para los reiniciadores de BioRS, Documentum o Entrez:

1. Abra el archivo script create\_function\_mappings.ddl del reiniciador con un editor de texto.

# **Reiniciador de BioRS:**

El archivo se encuentra en el directorio \$DB2\_INSTANCE/sqllib/samples/lifesci/biors.

# **Reiniciador de Documentum:**

El archivo se encuentra en el directorio \$DB2\_INSTANCE/sqllib/samples/lifesci/dctm.

# **Reiniciador de Entrez:**

El archivo se encuentra en el directorio \$DB2\_INSTANCE/sqllib/samples/lifesci/entrez.

- 2. Elimine los caracteres de comentarios de cada una de las líneas de sentencias DROP del archivo script create\_function\_mappings.ddl. Los caracteres de comentario consisten en dos guiones ( -- ).
- 3. Guarde el archivo de script create\_function\_mappings.ddl.

<span id="page-34-0"></span>4. Ejecute el archivo de script create\_function\_mappings.ddl.

Por ejemplo, para ejecutar el archivo de script create\_function\_mappings.ddl para el reiniciador de Entrez en la instancia db2inst1 de DB2, emita el mandato siguiente:

\$ db2 -tvf /home/db2inst1/sqllib/samples/lifesci/entrez /create\_function\_mappings.ddl

Después de ejecutar el archivo create\_function\_mappings.ddl, en una tarea se eliminarán y volverán a registrar todas las funciones personalizadas para el reiniciador.

Repita el procedimiento para cada reiniciador que sea necesario.

# **Actualizaciones del Centro de control de DB2**

# **Diferencias entre los nombres de objeto en la ayuda en línea federada y en el Centro de control de DB2**

Los nombres de ventana que se documentan en la ayuda en línea no son actuales para algunas de las ventanas del Centro de control de DB2.

| Nombre de ventana en la ayuda en<br>línea | Nombre de ventana real |  |
|-------------------------------------------|------------------------|--|
| Propiedades de reiniciador                | Propiedades            |  |
| Descubrir servidor                        | Descubrir              |  |
| Descubrimiento de servidor                | Descubrir              |  |
| Descubrimiento                            | Descubrir              |  |
| Selección de varios valores               | Valores                |  |

*Tabla 4. Nombres de ventana cambiados*

Los nombres de control que se documentan en la ayuda en línea no son actuales para algunos de los controles del Centro de control de DB2.

*Tabla 5. Nombres de control cambiados*

| <b>Ventana</b>                                       | Nombre de control                     | Nombre de control real |
|------------------------------------------------------|---------------------------------------|------------------------|
| Descubrir (fuentes de datos XML) Especificar tipo de | documento de fuente de datos<br>datos | Especificar fuente de  |

# **Mandato db2updv8**

Si está utilizando con DB2 Information Integrator, Versión 8.1 una base de datos federada que se creó utilizando DB2 Universal Database Versión 8.1 o <span id="page-35-0"></span>DB2 Universal Database Versión 8.1 FixPak 1, debe actualizar la base de datos federada mediante el mandato db2updv8.

#### **Sintaxis:**

►►-db2updv8--d-nombre-base-datos--u—idusuario—-p—contraseña—<sup>j</sup>

 $\blacktriangleright$ 

Ejemplo de este mandato: db2updv8 -d bdpruebas -u adminbd -p contrasbd

Si no actualiza la base de datos para DB2 Information Integrator, Versión 8.1, obtendrá el mensaje de error SQL0444N cuando intente crear un reiniciador desde la carpeta Objetos de base de datos federada del Centro de control.

# **Compatibilidad entre clientes y servidores federados**

Si utiliza clientes DB2 Universal Database, Versión 7 con un servidor DB2 Information Integrator, Versión 8.1, debe actualizar los clientes a DB2 Information Integrator, Versión 8.1 para poder utilizar la nueva función federada del Centro de control de DB2.

Si utiliza clientes DB2 Information Integrator, Versión 8.1 y un servidor DB2 Universal Database Versión 7, debe actualizar el servidor a DB2 Information Integrator, Versión 8.1 para poder utilizar la nueva función federada del Centro de control de DB2.

Si utiliza clientes DB2 Universal Database, Versión 8.1 o DB2 Universal Database, Versión 8.1 FixPak 1 con un servidor DB2 Information Integrator, Versión 8.1, sólo existen algunas funciones federadas disponibles en el Centro de control de DB2. Para utilizar todas las funciones federadas del Centro de control de DB2, debe actualizar los clientes a DB2 Information Integrator, Versión 8.1.

# **Edición de la lista de columnas antes de crear un apodo**

Cuando se crea un apodo para la mayoría de fuentes de datos no relacionales, se puede especificar una lista de columnas y opciones de columna para el apodo en la ventana Añadir apodo. Si especifica una columna y luego decide que la columna no pertenezca a la lista, la puede eliminar antes de crear el apodo. En este release, puede eliminar más de una columna a la vez.

Puede eliminar una o más columnas de una de las maneras siguientes:

- v En la ventana Añadir apodo, seleccione las columnas y pulse **Eliminar**.
- v En la ventana Crear apodos, pulse **Propiedades**. En la ventana Propiedades, seleccione las columnas y pulse **Eliminar**.

Si no elimina la columna antes de crear un apodo, debe eliminar el apodo y volverlo a crear. Omita la columna que no desea de la nueva lista de columnas.

# <span id="page-36-0"></span>**Limitación de desarrollo del reiniciador**

No se da soporte a la sentencia ALTER WRAPPER. No se puede modificar un reiniciador.

# <span id="page-38-0"></span>**Correcciones realizadas en la documentación**

La información siguiente describe las correcciones realizadas en la documentación impresa, y en los documentos PDF o HTML, publicados anteriormente.

En todas las referencias la navegación al Centro de información de DB2 contenidas en este apartado se supone que se está utilizando el árbol de navegación de DB2 Information Integrator como punto de partida. Elija el árbol de navegación que desee utilizar en el ángulo superior izquierdo del Centro de información de DB2 cuando se visualice en un navegador.

# **Instalación de DB2 Information Integrator**

**Título del tema: Seguimiento rápido de la instalación de DB2 Information Integrator y preparación de un servidor federado y de una base de datos**

#### **Ubicación en el Centro de información de DB2**

Instalación de DB2 Information Integrator –> Instalación de DB2 Information Integrator y preparación de un servidor federado y de una base de datos

# **Corrección**

Si instala un paquete de arreglo de DB2 Information Integrator en un sistema UNIX, debe ejecutar el script djxlink para cada reiniciador de fuente de datos que esté instalado en el sistema. El script djxlink enlaza el cliente de fuente de datos con la biblioteca de reiniciador actualizada.

Antes de ejecutar el script, debe establecer las siguientes variables de entorno:

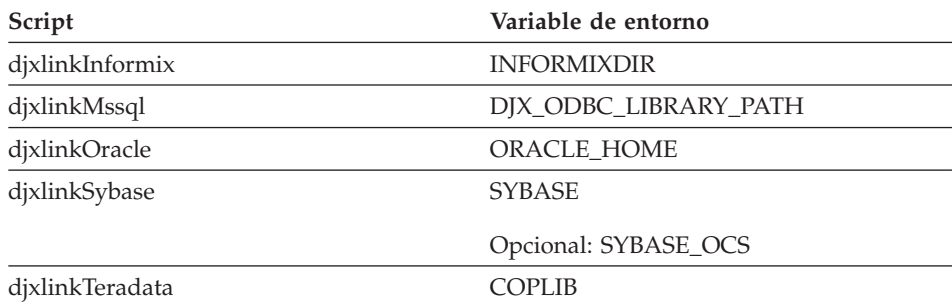

Ejecute el script djxlink desde los siguientes directorios:

- <span id="page-39-0"></span>v Para bibliotecas de 32 bits, ejecute el script djxlink desde el directorio *directorio\_instalación\_db2*/bin.
- Para bibliotecas de 64 bits (AIX, HP-UX y Solaris), ejecute el script djxlink desde el directorio *directorio\_instalación\_db2*/bin64.

Después de ejecutar el script djxlink, ejecute el script db2iupdt para cada instancia de DB2 Universal Database.

Por ejemplo, podría ejecutar el mandato siguiente para actualizar los enlaces de una biblioteca Oracle de 32 bits en AIX:

cd /usr/opt/db2\_08\_01/bin export ORACLE HOME=/usr/oracle client djxlinkOracle

Por ejemplo, podría ejecutar el mandato siguiente para actualizar los enlaces de una biblioteca Oracle de 64 bits en  $AY'$ 

```
cd /usr/opt/db2_08_01/bin64
export ORACLE_HOME=/usr/oracle_client
djxlinkOracle
```
**Título del tema: Confirmación del enlace entre DB2 y las bibliotecas de cliente de fuente de datos (UNIX)**

# **Ubicación en el Centro de información de DB2**

Instalación de DB2 Information Integrator –> Instalación de DB2 Information Integrator y preparación de un servidor federado y de una base de datos –> Tareas posteriores la instalación

#### **Corrección**

Si utiliza la variable de registro DB2\_DJ\_INI, debe establecerla en una vía de acceso obsoleta. Si el parámetro FEDERATED se establece en YES y la variable de registro DB2\_DJ\_INI se establece en una vía de acceso relativa, no arrancará el motor de DB2 Universal Database.

# **Visión general del producto**

**Título del tema: Fuentes de datos soportadas**

**Ubicación en el Centro de información de DB2** Sistemas federados - visión general –> Fuentes de datos

# **Corrección**

DB2 Information Integrator, Versión 8.1, soporta las versiones de fuente de datos siguientes:

- v DB2 Universal Database para iSeries, Versión 5.1 o posterior
- v DB2 para UNIX y Windows, Versión 7.2 y Versión 8.1
- Microsoft Excel 97, Excel 2000 y Excel 2002

# <span id="page-40-0"></span>**Migración a DB2 Information Integrator**

#### **Título del tema: Características y funciones soportadas**

#### **Ubicación en el Centro de información de DB2**

Migración a DB2 Information Integrator –> Planificación para migrar a la versión 8

#### **Corrección: Actualización de fuentes de datos soportadas**

No necesita instalar DB2 Information Integrator para acceder a fuentes de datos de la familia DB2, fuentes de datos Informix o fuentes de datos de OLE DB. El acceso a estas fuentes de datos se proporciona al instalar DB2 Universal Database Enterprise Server Edition, Versión 8.1.

#### **Título del tema: Restricciones de migración**

#### **Ubicación en el Centro de información de DB2**

Migración a DB2 Information Integrator –> Planificación para migrar a la versión 8

#### **Corrección: Actualización en restricciones de migración de DataJoiner**

En DataJoiner Versión 2.1.1 puede crear apodos en los alias de DB2; sin embargo, no puede crear apodos en los alias de DB2 utilizando DB2 Information Integrator, Versión 8.

# **Título del tema: Consideraciones de espacio para la migración de DB2**

#### **Ubicación en el Centro de información de DB2**

Migración a DB2 Information Integrator –> Planificación para migrar a la versión 8

#### **Corrección: DataJoiner**

Cuando migra desde DataJoiner, el espacio del archivo de anotaciones cronológicas que necesita está en función del tamaño de la base de datos que va a migrar. Puede evitar el error de anotación cronológica llena, incrementando el parámetro de configuración de base de datos logfilsiz o creando archivos de anotaciones cronológicas adicionales antes de migrar. El tamaño total de todos los archivos de

anotaciones cronológicas debe ser el doble del tamaño de los archivos de copia de seguridad de la base de datos.

Utilice la siguiente fórmula para determinar si dispone de espacio suficiente para el archivo de anotaciones cronológicas en el sistema DataJoiner:

( 4096 X logfilsiz X ( logprimary + logsecond) ) > 2 X (tamaño del archivo de copia de seguridad de base datos de DataJoiner)

4096 es el tamaño de página del archivo de anotaciones cronológicas, *logfilsiz*. Logfilsiz, logprimary y logsecond son los parámetros de configuración de la base de datos.

# **Ejemplo:**

El tamaño del archivo de copia de seguridad de la base de datos de DataJoiner es 117,5 MB. Para completar satisfactoriamente la migración, el tamaño total de todos los archivos de anotaciones cronológicas debe ser 2 X 117,5 = 235 MB. Actualmente, el valor del parámetro de configuración de base de datos logfilsiz es 5000. La base de datos de DataJoiner tiene 6 archivos logprimary y 4 archivos logsecond. El tamaño total de todos los archivos de anotaciones cronológicas es 4096  $X$  5000 X  $[6 + 4] = 204,8$  MB. Debido a que el tamaño total de todos los archivos de anotaciones cronológicas es menor que el doble del tamaño del archivo de copia de seguridad de la base de datos de DataJoiner, el proceso de migración fallará. Para completar la migración, incremente el parámetro de configuración de base de datos logfilsiz a 235 MB.

# **Título del tema: Después de migrar a DB2 Information Integrator**

# **Ubicación en el Centro de información de DB2**

Migración a DB2 Information Integrator –> Acceso a fuentes de datos después de la migración

**Corrección: Migración de índices de tipo 1 a índices de tipo 2** Después de migrar a DB2 Information Integrator, puede convertir los índices de tipo 1 en índices de tipo 2 para una tabla.

> Para determinar el tipo de índice, emita el mandato siguiente: db2 load query table <nombre\_tabla>

donde *<nombre\_tabla>* es el nombre de la tabla de la que desea determinar el tipo de índice.

Si el tipo de índice es 1, la salida de la tabla es la siguiente:

Estado tabla: Normal Índices de tipo 1

Si el tipo de índice es 2, la salida de la tabla es la siguiente:

```
Estado tabla:
       Normal
```
Para convertir un índice de tipo 1 en tipo 2, emita el mandato siguiente:

db2 reorg indexes all for table <nombre\_tabla> allow [write | read | no] access convert

De manera alternativa, puede descartar todos los índices de la tabla y volverlos a crear.

# **Título del tema: Acceso a fuentes de datos de Sybase después de migrar a DB2 Information Integrator**

# **Ubicación en el Centro de información de DB2**

Migración a DB2 Information Integrator –> Acceso a fuentes de datos después de la migración

# **Corrección 1 de 2: Actualizaciones en el paso1b.**

Establezca las siguientes variables de entorno en el archivo db2dj.ini según sea necesario:

# **SYBASE**

La vía de acceso al directorio en el que está instalado el software de Sybase Open Client. Sybase soporta entornos de 32 bits y de 64 bits. Debe establecer de acuerdo a ello las vías de acceso de la variable. Los siguientes ejemplos muestran el conjunto de vías de acceso de la variable Sybase para cada entorno.

Para entornos de 32 bits: SYBASE=/sybase/sdk125\_32

Para entornos de 64 bits:

SYBASE=/sybase/sdk125\_64

# **SYBASE\_OCS**

Si utiliza Sybase Open Client Versión 12 o posterior, establezca la variable de entorno SYBASE\_OCS en el nombre del directorio OCS. Por ejemplo:

SYBASE\_OCS=OCS-12\_5

#### <span id="page-43-0"></span>**Corrección 2 de 2: Actualización en el paso 2**

Antes de realizar el paso 2, actualice el archivo .profile de la instancia de DB2 con la variable de entorno SYBASE emitiendo los mandatos siguientes:

export SYBASE=directorio inicial de sybase export PATH=\$SYBASE/bin:\$PATH

*directorio\_inicial\_de\_sybase* es el directorio en el que está instalado el software de Sybase Open Client. A continuación, debe realizar el paso adicional siguiente:

Actualice el archivo .profile de la instancia de DB2 para que incluya o establezca las variables de entorno LD\_LIBRARY\_PATH y LIBPATH emitiendo los mandatos siguientes:

export LIBPATH=\$SYBASE/lib export LD\_LIBRARY\_PATH=\$SYBASE/lib

# **Configuración de sistemas federados y fuentes de datos**

#### **Título del tema: Configuración del daemon BLAST**

#### **Ubicación en el Centro de información de DB2**

Configuración de sistemas federados y fuentes de datos –> Configuración de fuentes de datos –> Configuración de fuentes de datos de BLAST –> Adición de BLAST a un sistema federado -> Configuración del daemon BLAST

#### **Corrección 1 de 6: Limitación del daemon BLAST para sistemas UNIX y Windows**

Si el nombre de vía de acceso del daemon BLAST, de su archivo ejecutable o de la base de datos contiene espacios, el daemon BLAST podría no ejecutarse adecuadamente. Por ejemplo, no instale el archivo ejecutable de BLAST en C:\Archivos de programa.

#### **Corrección 2 de 6: Actualización en el daemon BLAST y en los archivos ejecutables disponibles en sistemas Windows**

El daemon BLAST y los archivos ejecutables se encuentran disponibles en servidores federados que ejecutan el sistema operativo Windows. Las secciones siguientes describen cómo configurar el daemon BLAST en servidores Windows.

#### **Corrección 3 de 6: Ubicación del archivo ejecutable del Daemon en Windows**

Los archivos ejecutables del daemon, db2blast\_daemon.exe y db2blast\_daemon\_svc.exe pueden ejecutarse en cualquier directorio del servidor remoto de BLAST. En servidores

federados que ejecutan Windows, el archivo ejecutable del daemon se coloca en el directorio \SQLLIB\bin cuando se instala DB2 Universal Database.

# **Corrección 4 de 6: Archivo de configuración de ejemplo del daemon en Windows**

Un archivo de configuración de ejemplo del daemon denominado BLAST\_DAEMON.config se coloca en el directorio DB2PATH\samples\lifesci, donde DB2PATH es el directorio en el que está instalado DB2 Universal Database, generalmente es el directorio \SQLLIB.

# **Corrección 5 de 6: Actualización en el ejemplo de entrada de especificación de base de datos**

Cuando especifique la fuente de datos de BLAST para GenBank en sistemas Windows, añada la siguiente línea al archivo de configuración del daemon:

C:\vnr data\genbank nonest1.fasta

# **Corrección 6 de 6: Ejemplo de archivo de configuración del daemon de Windows**

El ejemplo siguiente muestra el contenido de un archivo de configuración de ejemplo en Windows, con las opciones requeridas y la especificación de fuente de datos de BLAST para GenBank y SWISS-PROT. Utilice el nombre de archivo por omisión, BLAST\_DAEMON.config.

= DAEMON PORT=4007 MAX\_PENDING\_REQUESTS=10 DAEMON LOGFILE DIR=.\ Q\_SEQ\_DIR\_PATH=.\ BLAST\_OUT\_DIR\_PATH=.\ BLASTALL\_PATH=.\blastall.exe genbank=c:\vnr\_data\genbank\_nonest1.fasta swissprot=c:\vnr\_data\swissprot

# **Título del tema: Starting the BLAST daemon**

# **Ubicación en el Centro de información de DB2**

Configuración de sistemas federados y fuentes de datos –> Configuración de fuentes de datos –> Configuración de fuentes de datos de BLAST –> Adición de BLAST a un sistema federado –> Arranque del daemon BLAST

# **Corrección: Procedimiento para arrancar el daemon BLAST en sistemas Windows**

El daemon BLAST se encuentra disponible en servidores federados que ejecutan Windows. Para gestionar el daemon BLAST en Windows, entre el mandato siguiente:

```
db2blast_daemon -a <acción> -c <archivo_config>
      -d <nivel_depuración> -u <id_usuario>
      -p <contraseña>
```
*<acción>*

Realiza la actividad especificada. Las acciones válidas son las siguientes:

- *install*: Instala el servicio.
- v *start*: Arranca el servicio. Primero se instala el servicio si aún no está instalado.
- *stop*: Detiene el servicio.
- v *remove*: Elimina el servicio. Primero de detiene el servicio si aún se está ejecutando.
- v *status*: Muestra el estado del servicio.

#### *<archivo\_config>*

Le da instrucciones al servicio para que utilice el archivo de configuración especificado. Si no especifica el archivo de configuración, el daemon busca el archivo BLAST\_DAEMON.config.

*<nivel\_depuración>*

Establece el nivel de depuración del servicio en el valor especificado. Los valores válidos son 1, 2 o 3.

#### *<id\_usuario>*

Establece el servicio para que se ejecute bajo el ID de usuario especificado.

#### *<contraseña>*

Especifica la contraseña para el ID de usuario especificado. La contraseña es válida y necesaria sólo cuando especifica la opción -u. Si no se especifica la opción -p en el momento de establecer la opción -u, el programa le solicita la contraseña.

Las opciones -c y -d sólo se utilizan con las acciones install y start. Las opciones -u y -p sólo se utilizan con la acción install. Las opciones -c, -d, -u y -p se ignoran si se utilizan con las demás acciones. Las opciones que se especifican con la acción start sólo afectan a la ejecución en curso del daemon y prevalecen sobre los valores que se especifican con la acción install.

Los siguientes ejemplos muestran acciones del daemon. Estos ejemplos suponen que el archivo BLAST\_DAEMON.config se encuentra en el mismo directorio que db2blast\_daemon.exe.

- Para comprobar el estado del daemon: db2blast\_daemon -a status
- v Para instalar el servicio del daemon con la depuración activada:

db2blast\_daemon -a start install -d 3

v Para arrancar el daemon:

db2blast\_daemon -a start

v Para detener el daemon:

db2blast\_daemon -a stop

v Para eliminar el servicio del daemon:

db2blast\_daemon -a remove

# **Título del tema: Registro de las definiciones de servidor para fuentes de datos de DB2**

# **Ubicación en el Centro de información de DB2**

Configuración de sistemas federados y fuentes de datos –> Configuración de fuentes de datos –> Configuración de fuentes de datos de la familia DB2 –> Adición de fuentes de datos de la familia DB2 en un servidor federado.

# **Corrección**

DB2 Information Integrator ya no da soporte a DB2 Universal Database para iSeries Versión 4 ni a DB2 Universal Database para Linux, UNIX, y Windows Versión 6 o Versión 7.1.

Las versiones soportadas son:

- v DB2 para UNIX y Windows, Versión 7.2 y Versión 8.1
- v DB2 para z/OS y OS/390, Versión 5 o posterior
- v DB2 para iSeries, Versión 5.1 o posterior

# **Título del tema: ¿Qué es Excel?**

# **Ubicación en el Centro de información de DB2**

Configuración de sistemas federados y fuentes de datos –> Configuración de fuentes de datos –> Configuración de fuentes de datos de Excel –> Reiniciador de Excel

# **Corrección**

Han cambiado las versiones de Microsoft Excel a las que se da soporte. Las versiones soportadas son Excel 97, Excel 2000 y Excel 2002.

# **Título del tema: Configuración del daemon HMMER**

# **Ubicación en el Centro de información de DB2**

Configuración de sistemas federados y fuentes de datos –> Configuración de fuentes de datos –> Configuración de

fuentes de datos de HMMER –> Adición de HMMER a un sistema federado –> Configuración del daemon HMMER

# **Corrección 1 de 6: Limitación del daemon HMMER para UNIX y sistemas Windows**

El daemon HMMER podría no ejecutarse adecuadamente si la vía de acceso de los archivos ejecutables de HMMER o las vías de acceso de las bases de datos contienen espacios. Por ejemplo, no instale el archivo ejecutable de HMMER en C:\Archivos de programa en sistemas Windows.

# **Corrección 2 de 6: Actualización en el daemon HMMER y en los archivos ejecutables disponibles en sistemas Windows**

El daemon HMMER y los archivos ejecutables se encuentran disponibles en servidores federados que ejecutan el sistema operativo Windows. Las tres correcciones siguientes describen cómo configurar el daemon HMMER en Windows.

# **Corrección 3 de 6: Ubicación del archivo ejecutable del Daemon en Windows**

Los archivos ejecutables del daemon, db2hmmer daemon.exe y db2hmmer\_daemon\_svc.exe pueden ejecutarse en cualquier directorio del servidor remoto de HMMER. En servidores federados que ejecutan Windows, el archivo ejecutable del daemon se coloca en el directorio \SQLLIB\bin cuando se instala DB2 Universal Database.

Si no ha instalado HMMER y el servidor federado en el mismo sistema, debe copiar los archivos ejecutables del daemon en el mismo sistema en el que está instalado HMMER. Copie todos los archivos siguientes:

- db2hmmer daemon.exe
- db2hmmer\_daemon\_svc.exe
- HMMER\_DAEMON.config
- db2h2x.exe
- v hmmpfam.exe (HMMER ejecutable, no suministrado por IBM)
- v Archivos de base de datos de HMMER (no suministrado por IBM)

# **Corrección 4 de 6: Opción RUNPFAM\_PATH**

Esta opción no se utiliza en sistemas Windows. Si se especifica, esta opción se ignora.

# **Corrección 5 de 6: Actualización en la entrada de especificación de base de datos**

Cuando especifique la base de datos de perfiles de MYHMMS en sistemas Windows, añada la siguiente línea al archivo de configuración del daemon:

myhmms=C:\hmmer\tutorial\myhmms

# **Corrección 6 de 6: Ejemplo de archivo de configuración del daemon de Windows**

El ejemplo siguiente muestra el contenido de un archivo de configuración de ejemplo en Windows, con las opciones requeridas y la especificación de fuente de datos de HMMER para tres bases de datos de ordenación distintas.

```
=
DAEMON_PORT=4098
MAX_PENDING_REQUESTS=10
DAEMON LOGFILE DIR=.\
Q_SEQ_DIR_PATH=.\
HMMER_OUT_DIR_PATH=.\
HMMPFAM_PATH=c:\hmmer\bin\hmmpfam.exe
H2X PATH=.\db2h2x.exe
myhmms=c:\hmmer\tutorial\myhmms
globin=c:\hmmer\tutorial\tutorial\globin.hmm
pfamseq=c:\hmmer\pfam\pfamseq
```
#### **Título del tema: Arranque del daemon HMMER**

# **Ubicación en el Centro de información de DB2**

Configuración de sistemas federados y fuentes de datos –> Configuración de fuentes de datos –> Configuración de fuentes de datos de HMMER –> Adición de HMMER a un sistema federado -> Arranque del daemon HMMER

# **Corrección: Procedimiento para arrancar el daemon HMMER en sistemas Windows**

El daemon HMMER se encuentra disponible en sistemas Windows. Para gestionar el daemon HMMER en Windows, entre el siguiente mandato:

```
db2hmmer daemon -a <acción> -c <archivo config>
     -d <nivel_depuración>
     -u <id_usuario> -p <contraseña>
```
*<acción>*

Realiza la actividad especificada. Las acciones válidas son las siguientes:

- v *install*: Instala el servicio.
- v *start*: Arranca el servicio. Primero se instala el servicio si aún no está instalado.
- *stop*: Detiene el servicio.
- v *remove*: Elimina el servicio. Primero de detiene el servicio si aún se está ejecutando.
- v *status*: Muestra el estado del servicio.

#### *<archivo\_config>*

Le da instrucciones al servicio para que utilice el archivo de configuración especificado. Si no especifica el archivo de configuración, el daemon busca el archivo BLAST\_DAEMON.config.

*<nivel\_depuración>*

Establece el nivel de depuración del servicio en el valor especificado. Los valores válidos son 1, 2 o 3.

*<id\_usuario>*

Establece el servicio para que se ejecute bajo el ID de usuario especificado.

*<contraseña>*

Especifica la contraseña para el ID de usuario especificado. La contraseña es válida y necesaria sólo cuando especifica la opción -u. Si no se especifica la opción -p en el momento de establecer la opción -u, el programa le solicita la contraseña.

Las opciones -c y -d sólo se utilizan con las acciones install y start. Las opciones -u y -p sólo se utilizan con la acción install. Las opciones -c, -d, -u y -p se ignoran si se utilizan con las demás acciones. Las opciones que se especifican con la acción start sólo afectan a la ejecución en curso del daemon y prevalecen sobre los valores que se especifican con la acción install.

Los siguientes ejemplos muestran acciones del daemon. Estos ejemplos suponen que el archivo HMMER\_DAEMON.config se encuentra en el mismo directorio que el archivo db2hmmer\_daemon.exe.

- v Para comprobar el estado del daemon: db2hmmer\_daemon -a status
- v Para instalar el servicio del daemon con la depuración activada:

db2hmmer\_daemon -a install -d 3

- v Para arrancar el daemon: db2hmmer\_daemon -a start
- v Para detener el daemon: db2hmmer\_daemon -a stop

v Para eliminar el servicio del daemon: db2hmmer\_daemon -a remove

# <span id="page-50-0"></span>**Desarrollo de aplicaciones**

#### **Título del tema: Declaración y referencias a parámetros en el archivo DADX**

#### **Ubicación en el Centro de información de DB2**

Desarrollo de aplicaciones –> Desarrollo de servicios y aplicaciones Web –> Desarrollo de aplicaciones que utilizan el proveedor de servicios Web –> El archivo DADX

#### **Corrección**

Se actualiza la tabla de tipos de esquema XML y SQL soportados para que incluya los tipos SQL BIGINT, CLOB, LONG VARCHAR y TINYINT. La tabla siguiente incluye los nuevos tipos SQL:

*Tabla 6. Tipos de esquema XML y SQL soportados*

| Tipos simples de esquema XML | <b>Tipo SQL</b>                      |  |
|------------------------------|--------------------------------------|--|
| string                       | CHAR, VARCHAR, CLOB, LONG<br>VARCHAR |  |
| decimal                      | DECIMAL, NUMERIC                     |  |
| int                          | <b>INTEGER</b>                       |  |
| short                        | <b>SMALLINT</b>                      |  |
| float                        | <b>FLOAT</b>                         |  |
| double                       | REAL, DOUBLE PRECISION               |  |
| date                         | <b>DATE</b>                          |  |
| time                         | TIME                                 |  |
| timestamp                    | <b>TIMESTAMP</b>                     |  |
| long                         | <b>BIGINT</b>                        |  |
| byte                         | TINYINT                              |  |

# **Información de consulta**

#### **Título del tema: Clase Wrapper\_Utilities**

#### **Ubicación en el Centro de información de DB2**

Información de consulta –> Consulta de desarrollo de reiniciadores –> Clases de datos –> C++ para el desarrollo de reiniciadores

# **Corrección**

Para esta clase, añada la función get\_db2\_release. Esta función devuelve la versión de DB2 Universal Database, incluido el paquete de arreglo, en el que se ejecuta el reiniciador. El valor de retorno es uno de los identificadores de release definidos en el archivo de inclusión sql.h (por ejemplo, SQL\_REL8105, que se corresponde con DB2 Universal Database, Versión 8.1, Fix Pack 5).

La sintaxis de esta función es la siguiente:

int get db2 release (void)

Esta función no dispone de argumentos de entrada ni de salida.

# <span id="page-52-0"></span>**Avisos**

Esta información se ha desarrollado para productos y servicios que se ofrecen en los EE.UU. Es posible que IBM no comercialice los productos, servicios o características descritos en este documento en todos los países. Consulte al representante local de IBM para obtener información sobre los productos y servicios que actualmente pueden adquirirse en su zona. Cualquier referencia a un producto, programa o servicio de IBM no pretende afirmar ni implicar que sólo se pueda utilizar dicho producto, programa o servicio de IBM. En su lugar se puede utilizar cualquier producto, programa o servicio funcionalmente equivalente que no vulnere ninguno de los derechos de propiedad intelectual de IBM. Sin embargo, es responsabilidad del usuario evaluar y verificar el funcionamiento de cualquier producto, programa o servicio que no sea de IBM.

IBM puede tener patentes o solicitudes de patentes en tramitación que afecten al tema tratado en este documento. La posesión de este documento no confiere ninguna licencia sobre dichas patentes. Puede realizar consultas sobre licencias escribiendo a:

IBM Director of Licensing IBM Corporation North Castle Drive Armonk, NY 10504-1785 EE.UU.

Para realizar consultas sobre licencias referentes a información de doble byte (DBCS), puede ponerse en contacto con el Departamento de Propiedad Intelectual de IBM de su país/región o escribir a:

IBM World Trade Asia Corporation Licensing 2-31 Roppongi 3-chome, Minato-ku Tokio 106, Japón

**El párrafo siguiente no es aplicable al Reino Unido ni a ningún país/región en donde tales disposiciones sean incompatibles con la legislación local:** INTERNATIONAL BUSINESS MACHINES CORPORATION PROPORCIONA ESTA PUBLICACIÓN "TAL CUAL", SIN GARANTÍA DE NINGUNA CLASE, NI EXPLÍCITA NI IMPLÍCITA, INCLUIDAS, PERO SIN LIMITARSE A ELLAS, LAS GARANTÍAS IMPLÍCITAS DE NO VULNERACIÓN DE DERECHOS, COMERCIALIZACIÓN O IDONEIDAD PARA UN FIN DETERMINADO. Algunos estados no permiten la exclusión de garantías

expresas o implícitas en determinadas transacciones, por lo que es posible que esta declaración no sea aplicable en su caso.

Esta publicación puede contener inexactitudes técnicas o errores tipográficos. Periódicamente se efectúan cambios en la información aquí contenida; dichos cambios se incorporarán en las nuevas ediciones de la publicación. IBM puede efectuar, en cualquier momento y sin previo aviso, mejoras y cambios en los productos y programas descritos en esta publicación.

Las referencias hechas en esta publicación a sitios Web que no son de IBM se proporcionan sólo a título informativo para el usuario y no constituyen ningún tipo de soporte de esos sitios Web. La información contenida en esos sitios Web no forma parte de la información del presente producto IBM y el usuario es responsable de la utilización de dichos sitios Web.

IBM puede utilizar o distribuir cualquier información que se le facilite de la manera que considere adecuada, sin contraer por ello ninguna obligación con el remitente.

Los propietarios de licencias de este programa que deseen obtener información sobre él con el fin de habilitar: (i) el intercambio de información entre programas creados de forma independiente y otros programas (incluido éste) y (ii) el uso mutuo de la información intercambiada, deben ponerse en contacto con:

IBM Corporation J46A/G4 555 Bailey Avenue San José, CA 95141-1003 EE.UU.

Dicha información puede estar disponible, sujeta a los términos y condiciones apropiados, incluido en algunos casos el pago de una tarifa.

El programa bajo licencia descrito en este documento y todo el material bajo licencia asociado a él, los proporciona IBM según los términos del Acuerdo de Cliente de IBM, el Acuerdo Internacional de Programas Bajo Licencia de IBM o cualquier acuerdo equivalente entre el usuario e IBM.

Los datos de rendimiento contenidos en este documento se obtuvieron en un entorno controlado. Por lo tanto, los resultados obtenidos en otros entornos operativos pueden variar significativamente. Algunas mediciones pueden haberse realizado en sistemas experimentales y no es seguro que estas mediciones sean las mismas en los sistemas disponibles comercialmente. Además, algunas mediciones pueden haberse calculado mediante extrapolación. Los resultados reales pueden variar. Los usuarios del presente manual deben verificar los datos aplicables para su entorno específico.

La información referente a productos que no son de IBM se ha obtenido de los proveedores de esos productos, de sus anuncios publicados o de otras fuentes disponibles públicamente. IBM no ha probado esos productos y no puede confirmar la exactitud del rendimiento, la compatibilidad ni ninguna otra afirmación referente a productos que no son de IBM. Las preguntas sobre las prestaciones de productos que no son de IBM deben dirigirse a los proveedores de esos productos.

Todas las declaraciones de intenciones de IBM están sujetas a cambio o cancelación sin previo aviso, y sólo representan objetivos.

Este manual puede contener ejemplos de datos e informes que se utilizan en operaciones comerciales diarias. Para ilustrarlos de la forma más completa posible, los ejemplos incluyen nombres de personas, empresas, marcas y productos. Todos estos nombres son ficticios y cualquier similitud con nombres y direcciones utilizados por una empresa real es totalmente fortuita.

# LICENCIA DE COPYRIGHT:

Este manual puede contener programas de aplicaciones de ejemplo escritos en lenguaje fuente, que muestran técnicas de programación en diversas plataformas operativas. Puede copiar, modificar y distribuir estos programas de ejemplo como desee, sin pago alguno a IBM, con la intención de desarrollar, utilizar, comercializar o distribuir programas de aplicaciones de acuerdo con la interfaz de programación de aplicaciones correspondiente a la plataforma operativa para la que están escritos los programas de ejemplo. Estos ejemplos no se han probado exhaustivamente bajo todas las condiciones. Por lo tanto, IBM no puede asegurar ni implicar la fiabilidad, utilidad o función de estos programas.

Cada copia o parte de estos programas de ejemplo o cualquier trabajo derivado debe incluir una nota de copyright como la siguiente:

© (*nombre de la empresa*) (*año*). Partes de este código proceden de programas de ejemplo de IBM Corp. © Copyright IBM Corp. \_*entrar el año o los años*\_. Reservados todos los derechos.

#### <span id="page-55-0"></span>**Marcas registradas**

Los siguientes términos son marcas registradas de International Business Machines Corporation en los EE.UU. y/o en otros países:

IBM AIX DataJoiner DB2 DB2 Connect DB2 Universal Database DRDA Informix iSeries Lotus OS/390 z/OS

Los siguientes términos son marcas registradas de otras empresas:

Microsoft y Windows son marcas registradas de Microsoft Corporation en los EE.UU. y/o en otros países.

UNIX es marca registrada de The Open Group en los EE.UU. y/o en otros países.

Java y todas las marcas registradas basadas en Java son marcas registradas de Sun Microsystems, Inc. en los EE.UU. y/o en otros países.

Otros nombres de empresas, productos o servicios pueden ser marcas registradas o marcas de servicio de otras empresas.

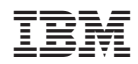